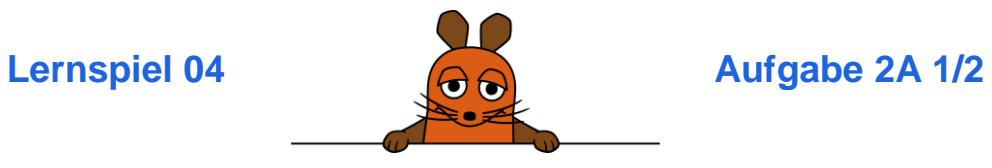

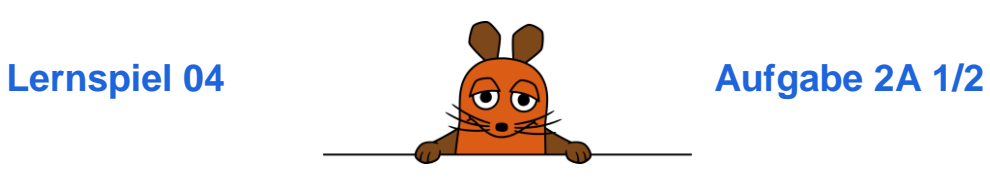

### **Das musst du vorbereiten:**

 Du hast **Wimmelbild** fertig programmiert. Die Figuren auf der Bühne machen also alle etwas, wenn du sie anklickst.

## **Aufgabe:**

# **Füge ein Obst hinzu, das sich auf den Kopf stellt!**

 Füge eine neue Figur zum Wimmelbild hinzu. Wähle entweder **Apfel** oder **Birne**.

Diesmal sollst du alles allein programmieren. Kopiere also nicht die Programm-Blöcke von der Maus zu deinem Obst, sondern baue zwei eigene Programm-Blöcke:

 Wenn die Figur angeklickt wird, soll sie sich auf den Kopf stellen.

**Tipp:** Auf den Kopf stellen = Drehen um 180 Grad

 Wenn das Obst angeklickt wird, soll außerdem der Ton **Boing** abgespielt werden.

**Tipp:** Wenn du mit den Figuren Apfel und Birne arbeitest, findest du links unter Klang automatisch diesen Block:

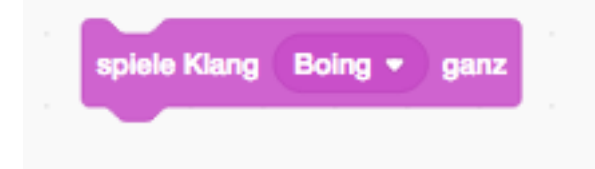

# **Das musst du vorbereiten:**

 Du hast **Wimmelbild** fertig programmiert. Die Figuren auf der Bühne machen also alle etwas, wenn du sie anklickst.

### **Aufgabe:**

**Füge ein Obst hinzu, das sich auf den Kopf stellt!** 

 Füge eine neue Figur zum Wimmelbild hinzu. Wähle entweder **Apfel** oder **Birne**.

Diesmal sollst du alles allein programmieren. Kopiere also nicht die Programm-Blöcke von der Maus zu deinem Obst, sondern baue zwei eigene Programm-Blöcke:

 Wenn die Figur angeklickt wird, soll sie sich auf den Kopf stellen.

**Tipp:** Auf den Kopf stellen = Drehen um 180 Grad

 Wenn das Obst angeklickt wird, soll außerdem der Ton **Boing** abgespielt werden.

**Tipp:** Wenn du mit den Figuren Apfel und Birne arbeitest, findest du links unter Klang automatisch diesen Block:

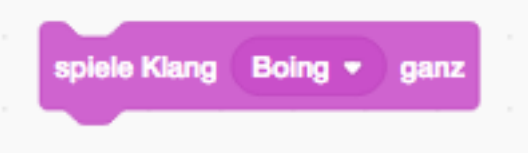

planet schule

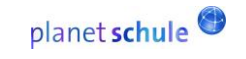

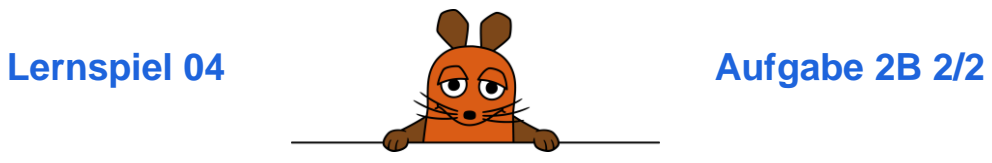

Für die Aufgabe brauchst du Blöcke aus diesen Bereichen:

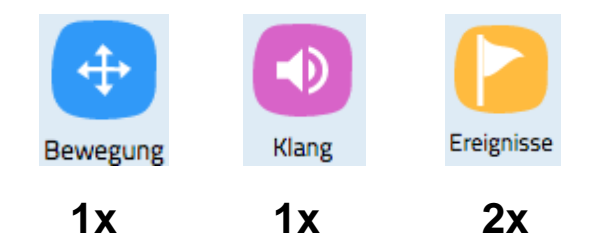

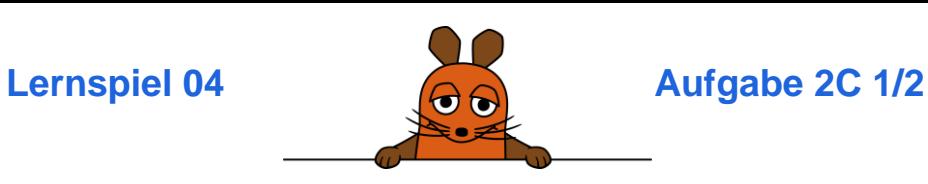

**Das musst du vorbereiten:** 

 Du hast **Wimmelbild** fertig programmiert. Die Figuren auf der Bühne machen also alle etwas, wenn du sie anklickst.

### **Aufgabe:**

# **Füge ein Obst hinzu, das sich auf den Kopf stellt!**

 Füge einen neue Figur zum Wimmelbild hinzu. Wähle entweder **Apfel** oder **Birne**.

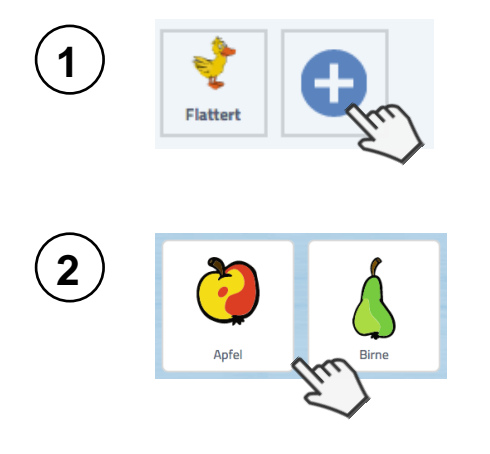

Diesmal sollst du alles allein programmieren. Kopiere also nicht die Programm-Blöcke von der Maus zum Obst, sondern baue zwei eigene Programm-Blöcke:

 Wenn die Figur Apfel oder die Figur Birne angeklickt werden (je nachdem, was du ausgesucht hast), soll sich das Obst auf den Kopf stellen. Dafür brauchst du diese Blöcke:

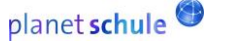

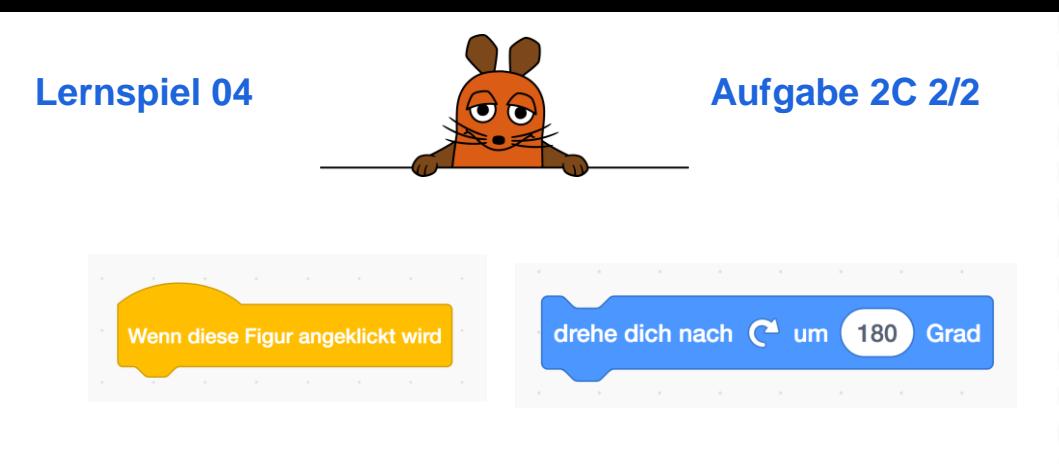

 Ein zweites Programm soll außerdem den Ton **Boing** abspielen. Dafür brauchst du diese Blöcke.

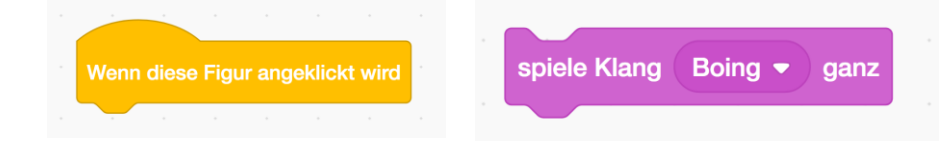

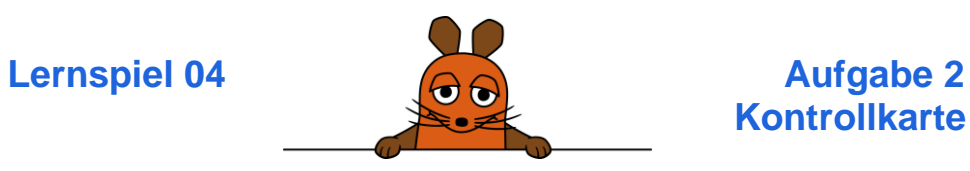

 **Kontrollkarte**

# **Hier siehst du eine mögliche Lösung für die Aufgabe:**

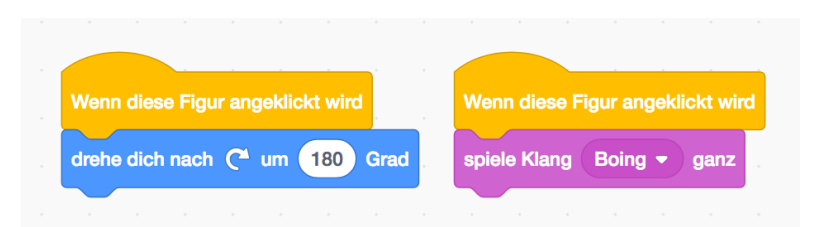

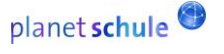

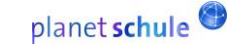